# **Software**<sup>46</sup>

## **webMethods EntireX**

**EntireX WebSphere MQ RPC Server**

Version 9.5 SP1

November 2013

# webMethods EntireX

This document applies to webMethods EntireX Version 9.5 SP1.

Specifications contained herein are subject to change and these changes will be reported in subsequent release notes or new editions.

Copyright © 1997-2013 Software AG, Darmstadt, Germany and/or Software AG USA, Inc., Reston, VA, USA, and/or its subsidiaries and/or its affiliates and/or their licensors..

The name Software AG and all Software AG product names are either trademarks or registered trademarks of Software AG and/or Software AG USA, Inc. and/or its subsidiaries and/or its affiliates and/or their licensors. Other company and product names mentioned herein may be trademarks of their respective owners.

Detailed information on trademarks and patents owned by Software AG and/or its subsidiaries is located at http://documentation.softwareag.com/legal/.

Use of this software is subject to adherence to Software AG's licensing conditions and terms. These terms are part of the product documentation, located at http://documentation.softwareag.com/legal/ and/or in the root installation directory of the licensed product(s).

This software may include portions of third-party products. Forthird-party copyright notices and license terms, please referto "License Texts, Copyright Notices and Disclaimers of Third-Party Products". This document is part of the product documentation, located at http://documentation.softwareag.com/legal/ and/or in the root installation directory of the licensed product(s).

#### **Document ID: EXX-WMQ-95SP1-20140628BRIDGE**

#### **Table of Contents**

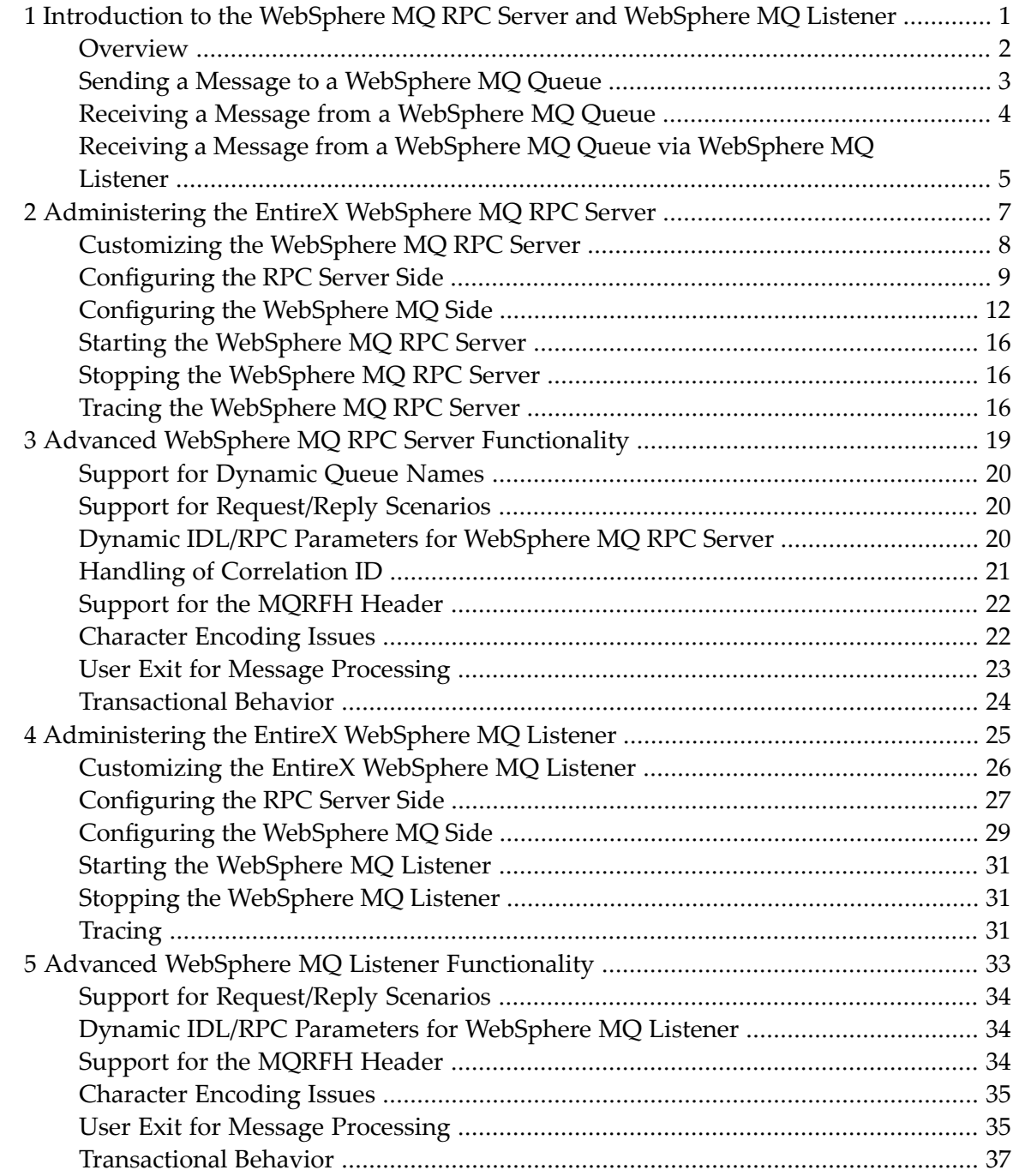

# <span id="page-4-0"></span>**1 Introduction to the WebSphere MQ RPC Server and**

## **WebSphere MQ Listener**

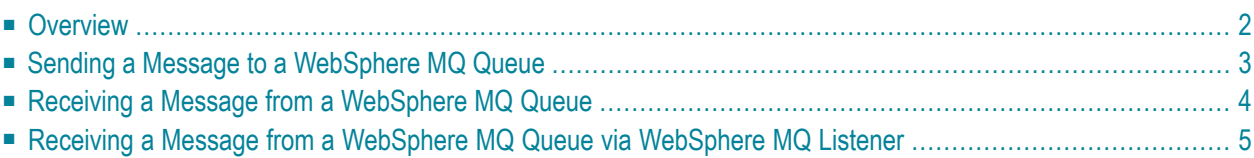

## <span id="page-5-0"></span>**Overview**

The EntireX WebSphere MQ RPC Server allows standard RPC clients to send and receive asynchronous and synchronous messages to a WebSphere MQ queue manager. The EntireX WebSphere MQ Listener receives asynchronous and synchronous messages from a WebSphere MQ queue and calls a standard RPC server.

The WebSphere MQ Listener uses the WebSphere MQ base Java classes from IBM.

The WebSphere MQ Listener can connect to a WebSphere MQ either as a WebSphere MQ client using TCP/IP (*client mode*) orin so-called *bindings mode* where it is connected directly to WebSphere MQ running on the same machine. Note that on z/OS, only bindings mode is supported; and on IBM System z, only client mode is supported. If the WebSphere MQ Listener wants to connect in client mode via TCP/IP to an MQ server on z/OS, the *client attachment feature* needs to be installed on the target queue manager.

The WebSphere MQ RPC Server runs as an RPC server and processes RPC client calls. An RPC client can send an asynchronous message (MQ PUT call) if it uses a program with IN parameters. An RPC client can receive an asynchronous message if it uses a program with  $0 \cup T$  parameters (MQ GET call). The receiver must use the same parameters in a program as the sender, but with the direction OUT instead of IN. Processing of synchronous messages (request/reply scenario) is possible if the program uses a mixture of IN and OUT parameters. The images below illustrate message transport when sending and receiving messages. If the RPC client application uses conversational RPC, the MQ calls are issued transactionally (using the SYNCPOINT option), a Backout Conversation will send a backout to the queue manager, and a Commit Conversation will send a commit to the queue manager.

The WebSphere MQ RPC Server registers to one RPC service. On the MQ side it uses one input queue and one output queue.

The WebSphere MQ Listener runs as a listener on an MQ queue and processes MQ messages. An RPC client can send an asynchronous message (MQ PUT call) if it uses a program with IN parameters. An RPC client can receive an asynchronous message if it uses a program with OUT parameters (MQ GET call). The receiver must use the same parameters in a program as the sender, but with the direction OUT instead of IN. Processing of synchronous messages (request/reply scenario) is possible if the program uses a mixture of IN and OUT parameters. The images below illustrate message transport when sending and receiving messages.

The WebSphere MQ Listener sends messages to one RPC service. On the MQ side it uses one listen queue.

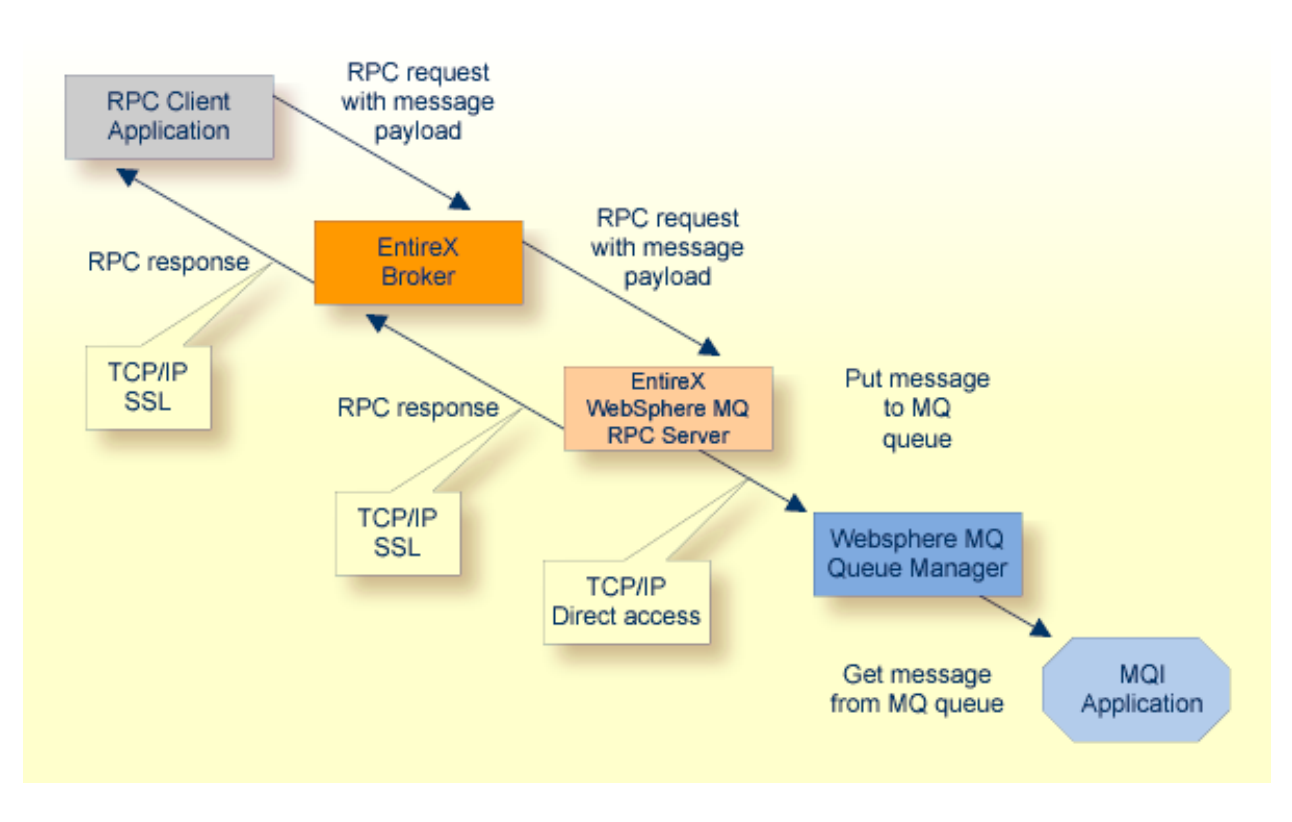

#### <span id="page-6-0"></span>**Sending a Message to a WebSphere MQ Queue**

**Note:** All messages sent to a WebSphere MQ RPC Server instance via a specific RPC service are put on the same MQ output queue.

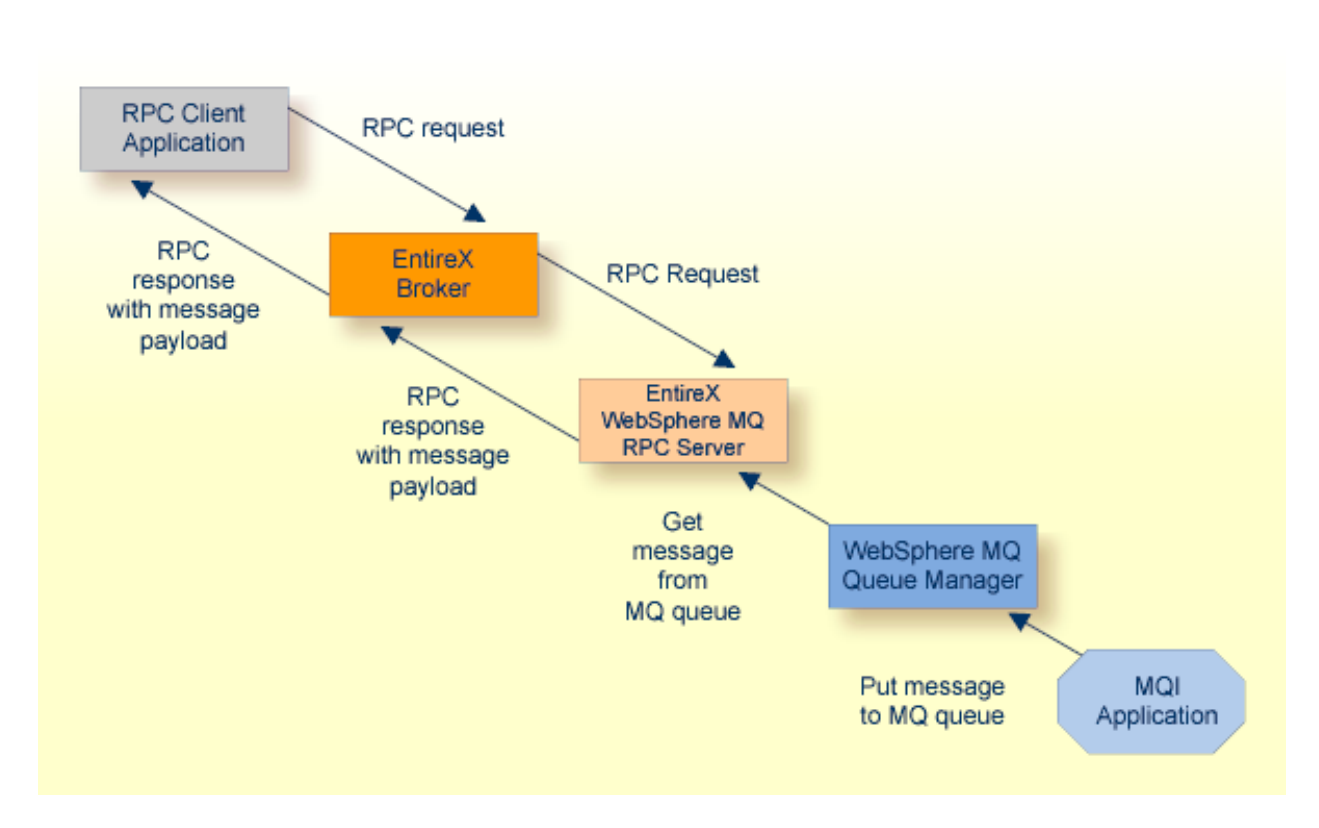

### <span id="page-7-0"></span>**Receiving a Message from a WebSphere MQ Queue**

**Note:** All messages retrieved by the WebSphere MQ RPC Server from the MQ input queue are passed to the same RPC service. Messages are retrieved in the order they appear on the queue.

### <span id="page-8-0"></span>**Receiving a Message from a WebSphere MQ Queue via WebSphere MQ Listener**

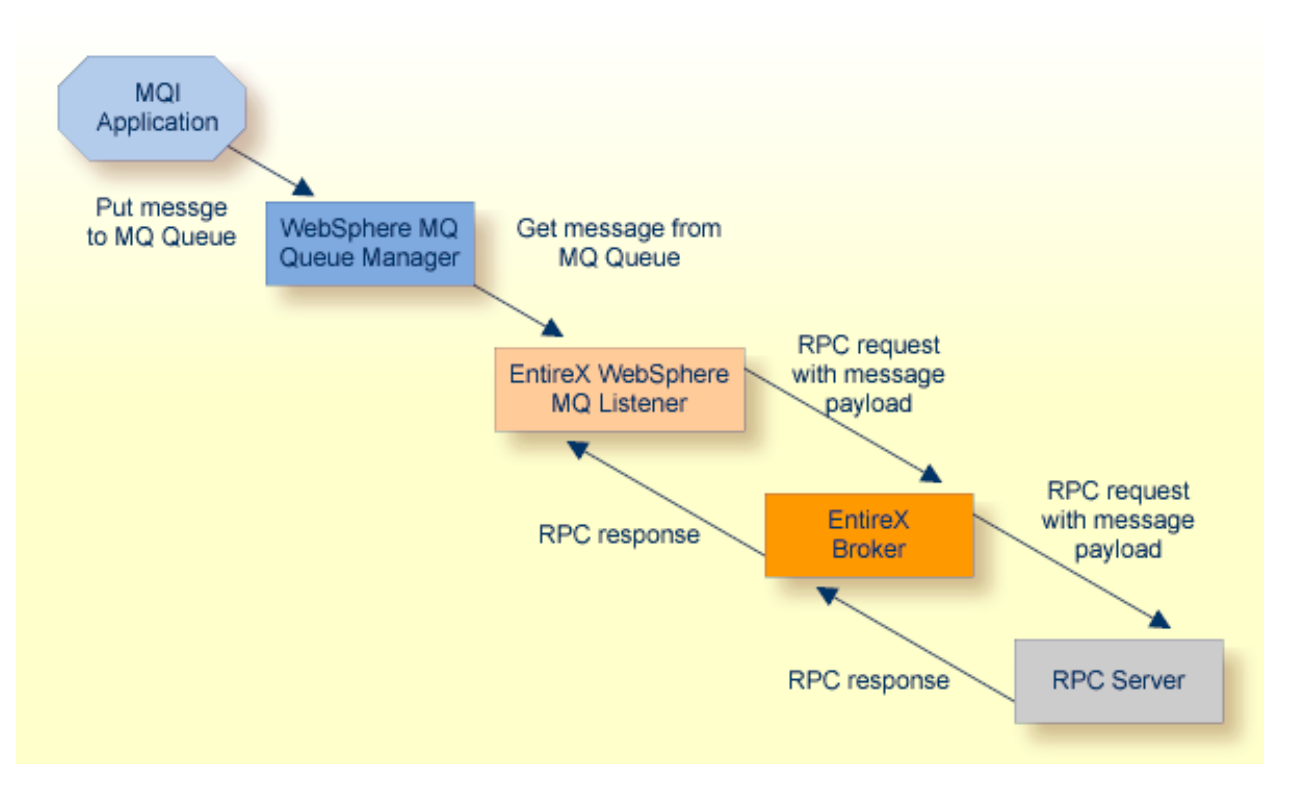

**Note:** All messages retrieved by the WebSphere MQ Listener from the MQ listen queue are passed to the same RPC service. Messages are retrieved in the order they appear on the queue.

# <span id="page-10-0"></span> $\overline{2}$

# Administering the EntireX WebSphere MQ RPC Server

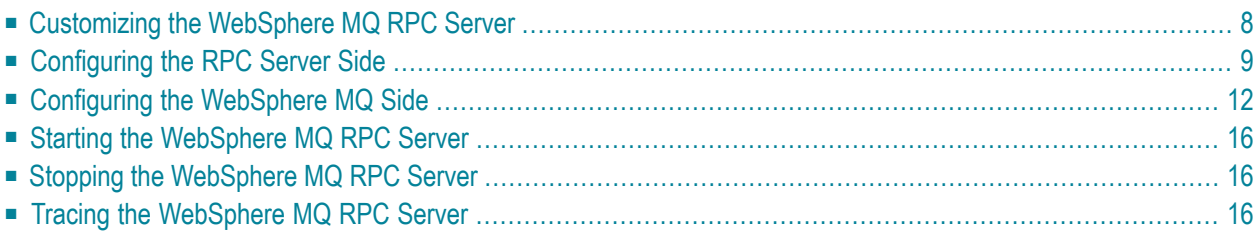

EntireX WebSphere MQ RPC Server runs as an RPC server and processes RPC client calls. It is used to send messages to and receive messages from a WebSphere MQ Queue. This means that existing EntireX wrappers can be used for communication with WebSphere MQ.

See also *[Introduction](#page-4-0) to the WebSphere MQ RPC Server and WebSphere MQ Listener* | *[Advanced](#page-22-0) WebSphere MQ RPC Server [Functionality](#page-22-0)* | *[Administering](#page-28-0) the EntireX WebSphere MQ Listener* | *Advanced WebSphere MQ Listener [Functionality](#page-36-0)*.

## <span id="page-11-0"></span>**Customizing the WebSphere MQ RPC Server**

To set up the WebSphere MQ RPC Server, there is a configuration file and there are scripts to start the WebSphere MQ RPC Server.

The WebSphere MQ RPC Server is contained in *entirex.jar*. There are two parts: the RPC server and the WebSphere MQ side.

The WebSphere MQ RPC Server uses the WebSphere MQ base Java classes from IBM. To run the WebSphere MQ RPC Server, you need either the base Java classes or a full installation of WebSphere. Prerequisites for all EntireX components are described centrally. See *Prerequisites for WebSphere MQ RPC Server and WebSphere MQ Listener* in the respective section of the Release Notes for the required JAR file(s). The WebSphere MQ environment variables MQ\_JAVA\_LIB\_PATH and MQ\_JAVA\_INSTALL\_PATH must be set.

Make sure that either the local WebSphere MQ installation or the WebSphere MQ Java classes are accessible.

The default name for the configuration file is *entirex.wmqbridge.properties*. The WebSphere MQ RPC Server searches for this file in the current working directory. You can set the name of the configuration file with -Dentirex.server.properties= *your file name*. Use the slash "/" as file separator. The configuration file contains the configuration for both parts of the WebSphere MQ RPC Server.

Use the RPC server agent of the System Management Hub for setup. Add the WebSphere MQ RPC Server as an RPC server. See *Administering the EntireX RPC Servers using System Management Hub* in the UNIX and Windows administration documentation for details.

Alternatively, you can use a script to start the WebSphere MQ RPC Server. On Windows, use *wmqbridge.bat* in the folder *bin* to start the WebSphere MQ RPC Server. On UNIX, use *wmqbridge.bsh* in the folder *bin* to start the WebSphere MQ RPC Server. Both scripts use the configuration file *entirex.wmqBridge.properties* in the folder *etc*, and both can be customized.

#### <span id="page-12-0"></span>**Configuring the RPC Server Side**

The RPC server side of the WebSphere MQ RPC Server is configured like the Java RPC Server. The WebSphere MQ RPC Server uses all properties starting with "entirex.server".

The RPC server side can adjust the number of worker threads to the number of parallel requests. Use the properties entirex.server.fixedservers, entirex.server.maxservers and entirex.server.minservers to configure this scalability.

With entirex.server.fixedservers=yes, the number of entirex.server.minservers is started and the server can process this number of parallel requests.

With entirex.server.fixedservers=no, the number of worker threads balances between entirex.server.minservers and entirex.server.maxservers. This is done by a so-called attach server thread. On startup, the number of worker threads is entirex. server.minservers. If more than entirex.server.minservers are waiting for requests, a worker thread stops if its receive call times out. The timeout period is configured with entirex.server.waitserver.

Alternatively you can use the command-line option. The command-line parameters have a higher priority than the properties set as Java system properties, and these have higher priority than the properties in the configuration file. For a list of all of the command-line parameters, use -help.

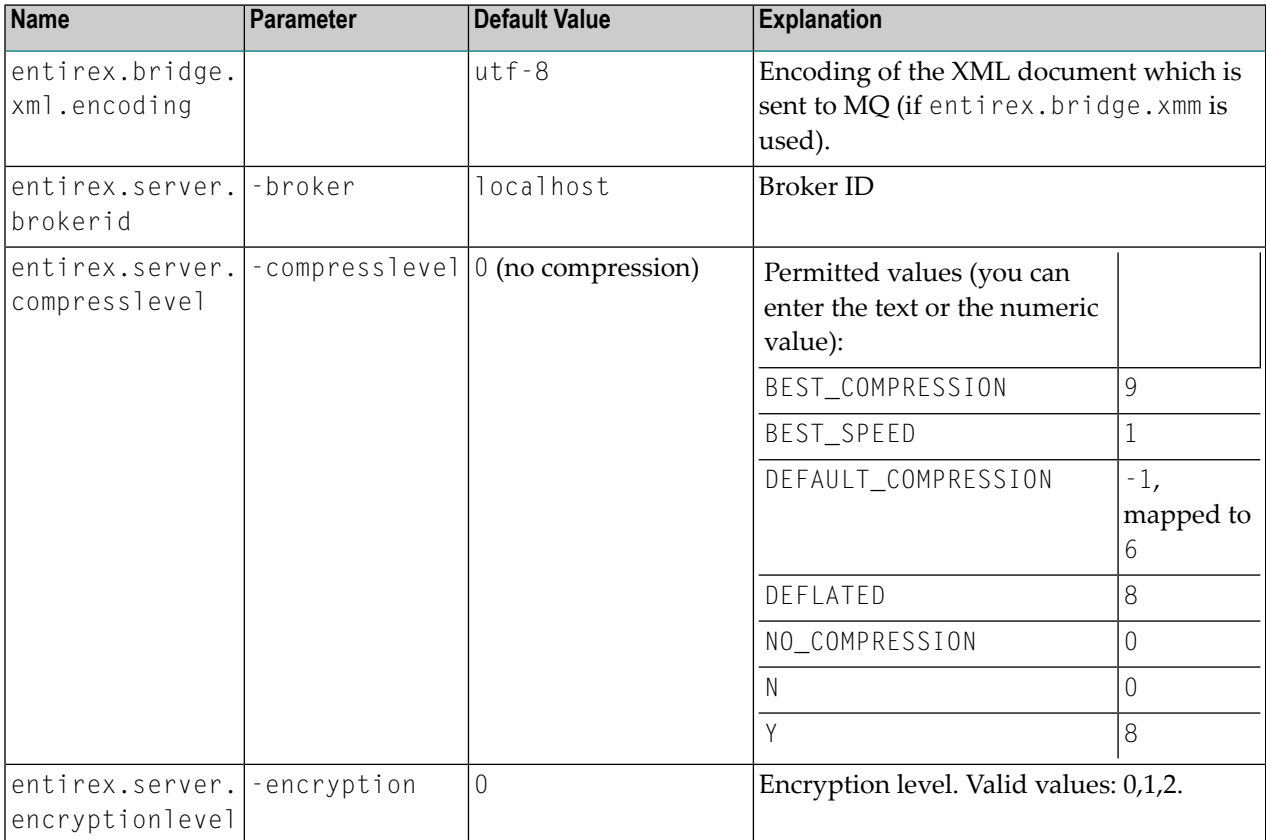

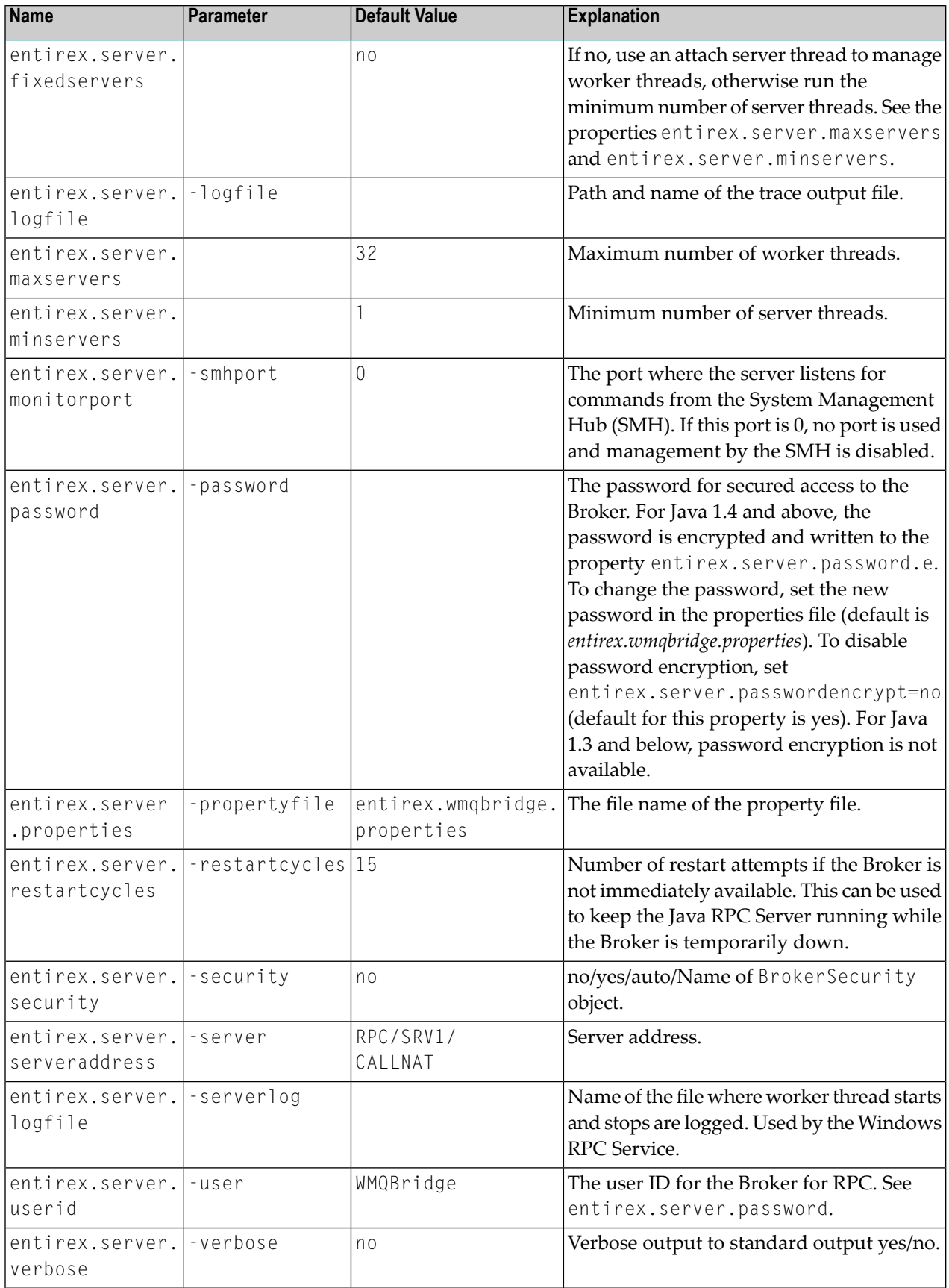

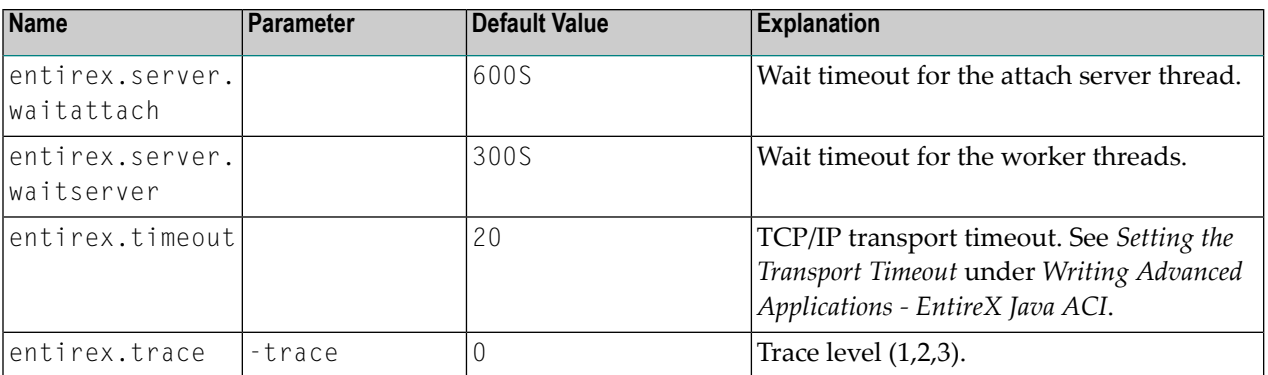

## <span id="page-15-0"></span>**Configuring the WebSphere MQ Side**

These properties are used to configure the connection to the WebSphere MQ queue manager.

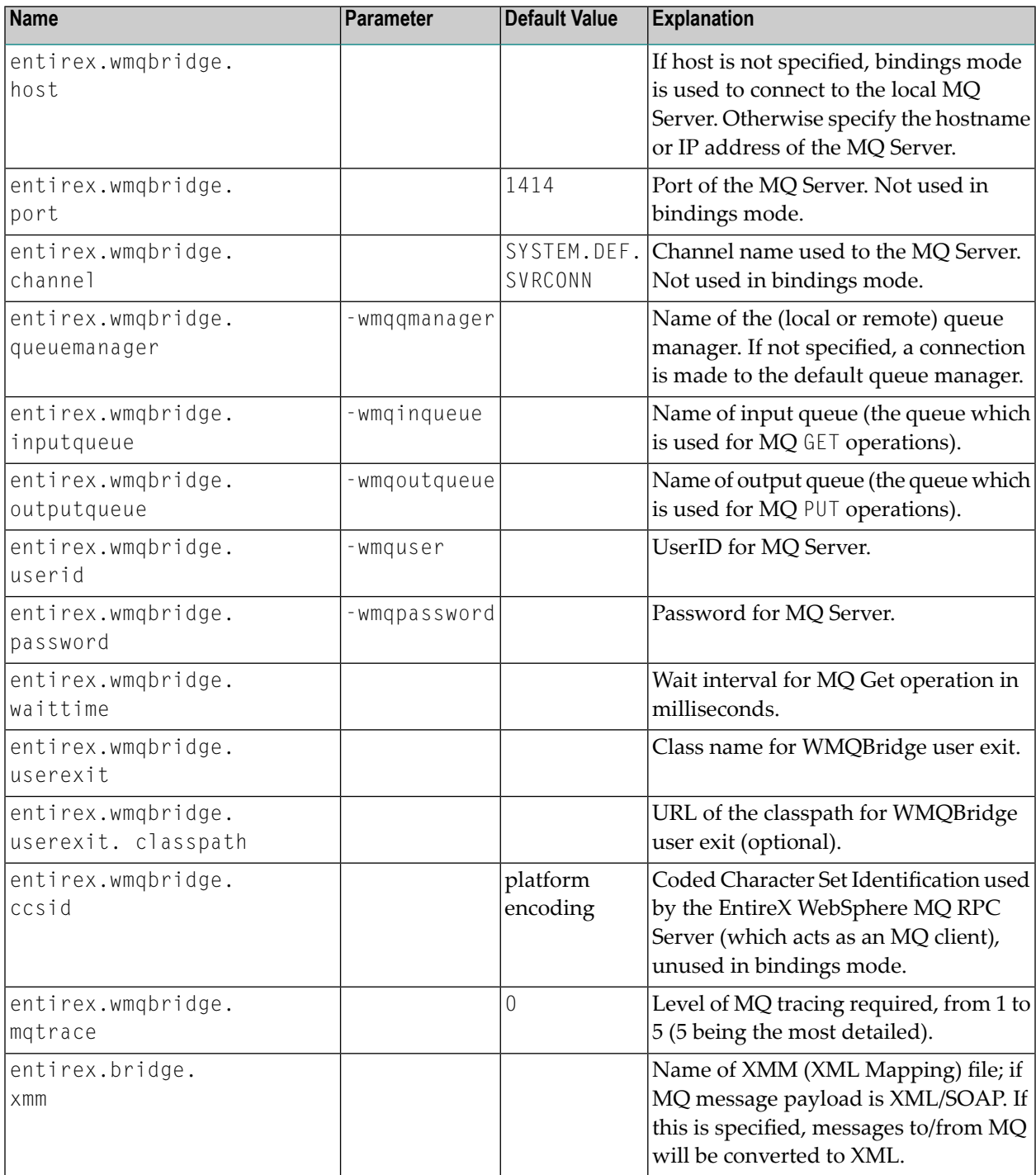

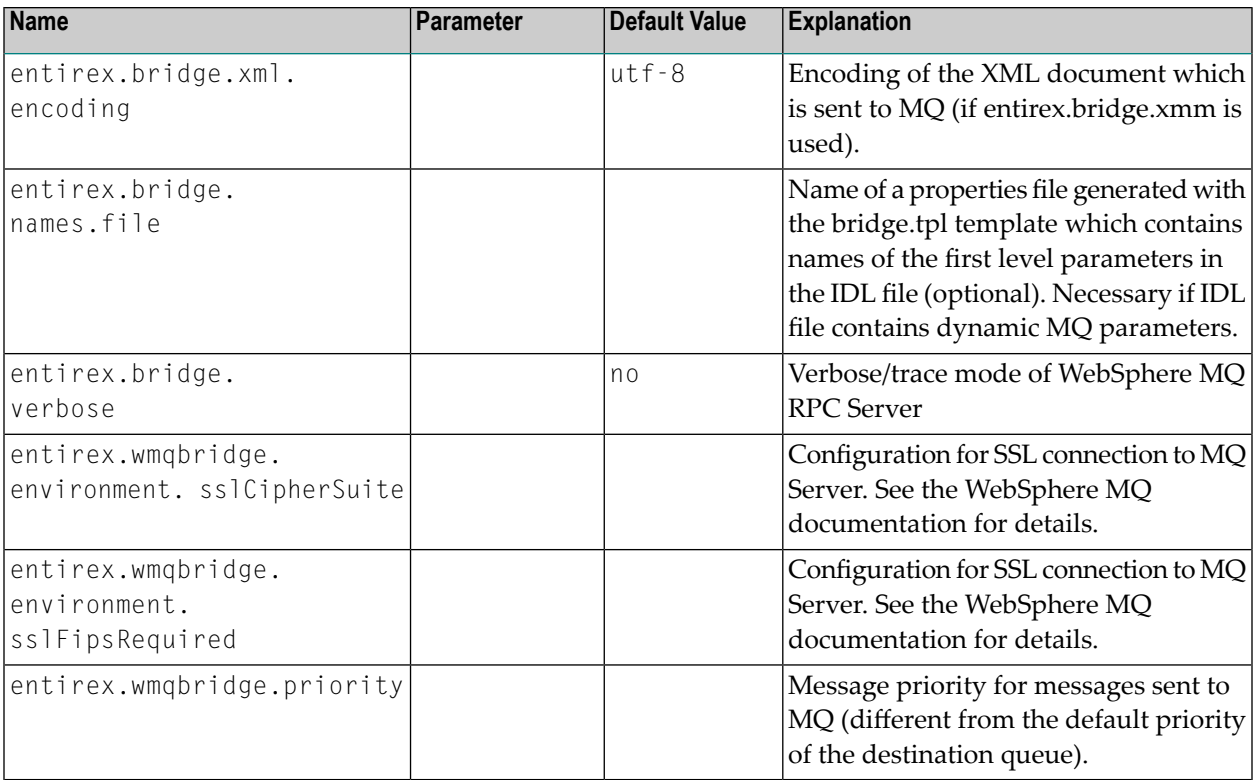

The WebSphere MQ RPC Server can be run to

- only send messages to MQ (only output queue specified),
- only receive messages from MQ (only input queue specified), or
- transport messages in both directions (bidirectional communication).

If your programs use arrays of groups, you have to adjust the marshalling (see below). If your programs do not use arrays of groups, you do not need to set entirex.bridge.marshalling.

Alternatively the RPC data can be transformed to/from XML or SOAP as defined by an XMM mapping file from the XML/SOAP Wrapper. To achieve this, specify the parameter entirex.bridge.xmm.

#### **To adjust the marshalling for arrays of groups under COBOL**

- 1 Use the property entirex.bridge.marshalling for the configuration.
- 2 Set the property to "cobol".

The WebSphere MQ RPC Server uses a predefined mapping of IDL data types to the MQ message buffer.

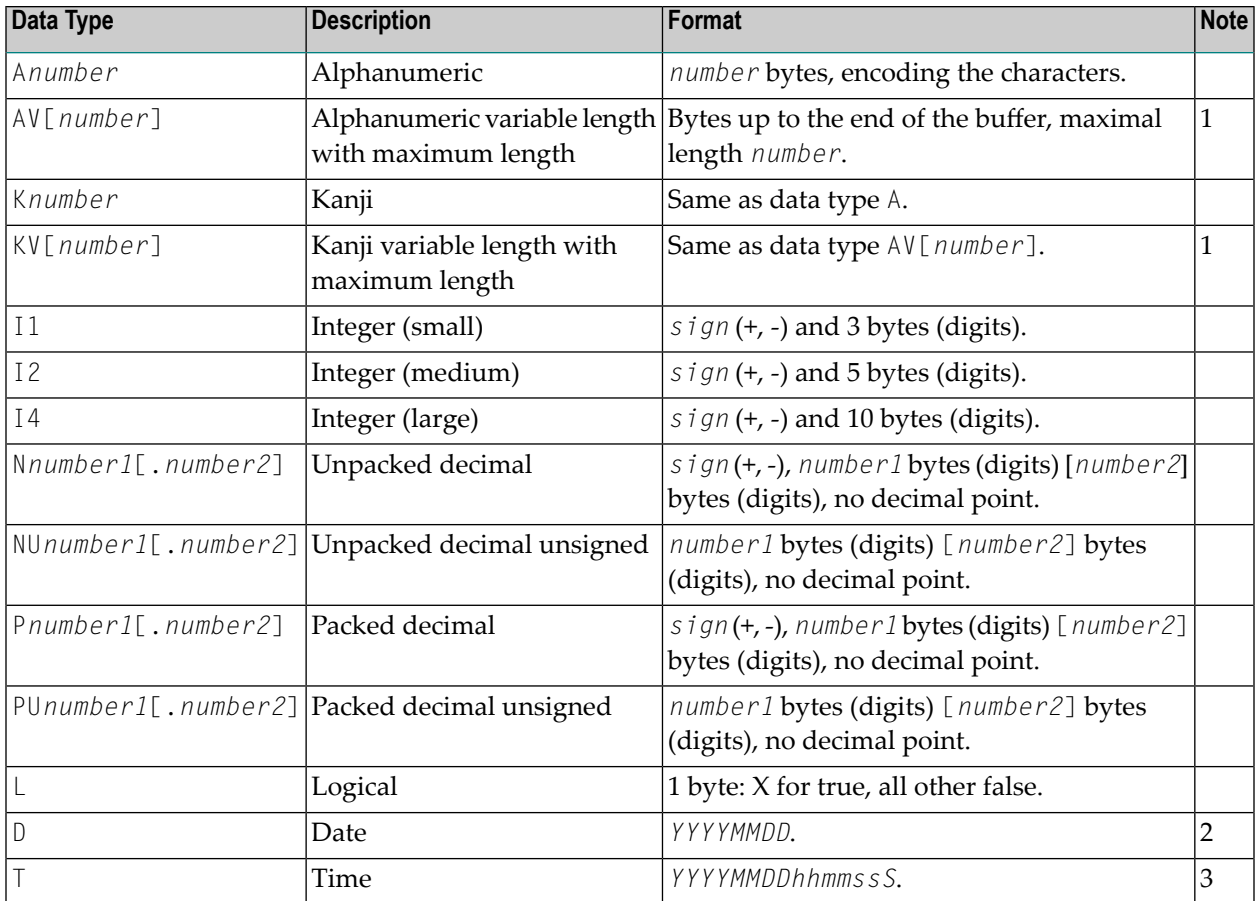

#### **Notes:**

 $\overline{a}$ 

- 1. Only as last value.
- 2. *YYYY* year, *MM* month, *DD* day.
- 3. *YYYY* year, *MM month*, *DD* day, *hh* hour, *mm* minute, *ss* second, *S* tenth of a second.

#### Data Types not supported:

- Binary (B[*n*],BV, BV[*n*])
- Floating point (F4, F8)

#### **To adjust the marshalling for arrays of groups under Natural**

- 1 Use the property entirex.bridge.marshalling for the configuration.
- 2 Set the property to "natural".

The WebSphere MQ RPC Server uses a predefined mapping of IDL data types to the MQ message buffer.

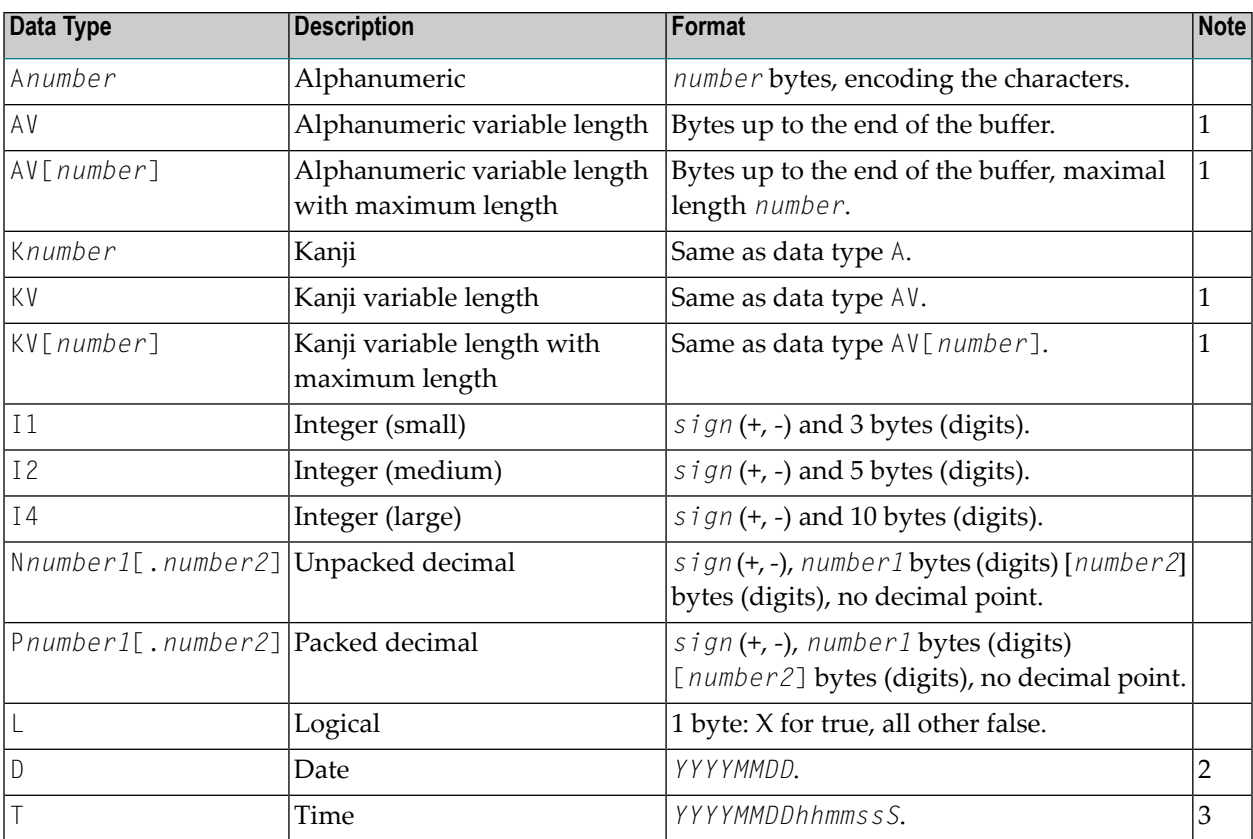

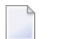

#### **Notes:**

- 1. Only as last value.
- 2. *YYYY* year, *MM* month, *DD* day.
- 3. *YYYY* year, *MM month*, *DD* day, *hh* hour, *mm* minute, *ss* second, *S* tenth of a second.

#### Data Types not supported:

- Binary (B[*n*],BV, BV[*n*])
- Floating point (F4, F8)

#### <span id="page-19-0"></span>**Starting the WebSphere MQ RPC Server**

Use start script wmqbridge.bsh (UNIX) or wmqbridge.bat (Windows) in the folder *bin* to start the WebSphere MQ RPC Server. You may customize this file. See also *Prerequisites for WebSphere MQ RPC Server and WebSphere MQ Listener* in the respective section of the Release Notes.

The start scripts contain references to JAR files in the WS-Stack directory. If you update these JAR files, you may need to customize the JAR file names in the script files.

You can use the RPC server agent in the System Management Hub to configure and start the WebSphere MQ RPC Server.

Under Windows you can start the WebSphere MQ RPC Server as a Windows Service. The installation of the service is similar to the installation of the Java RPC Server as Windows Service. See *Running the Java RPC Server as a Windows Service* under under *Administering the EntireX Java RPC Server* in the Windows administration documentation in the Windows administration documentation.

#### <span id="page-19-1"></span>**Stopping the WebSphere MQ RPC Server**

Use the RPC server agent in the System Management Hub to stop the WebSphere MQ RPC Server. You can also stop the WebSphere MQ RPC Server with CTRL-C.

On UNIX you can use kill  $\leq$  pid of Java process> to stop the WebSphere MQ RPC Server.

<span id="page-19-2"></span>An alternative is the agent for the Broker. Use Deregister on the service, specified with the property entirex.server.serveraddress.

### **Tracing the WebSphere MQ RPC Server**

The trace level for the EntireX RPC Server part is controlled by the usual entirex.trace property. It can be set in the configuration file. Additional diagnostic output can be enabled by setting the property entirex.server.verbose.

The WebSphere MQ RPC Server specific diagnostic output is enabled by setting the property entirex.bridge.verbose. In addition, tracing of the IBM WebSphere MQ classes can be influenced with the property entirex.wmqbridge.mqtrace.

Use the RPC server agent of the System Management Hub to dynamically change the level of the diagnostic output. You can specify a value of  $0, 1, 2,$  or 3 which changes the value of entirex.trace.

In addition, the value 0 will disable both entirex.server.verbose and entirex.bridge.verbose. A value greater than 0 will enable both entirex.server.verbose and entirex.bridge.verbose.

Redirect the trace to a file with the property entirex.server.logfile. Set this to the file name of the log file.

# <span id="page-22-0"></span> $3$

# **Advanced WebSphere MQ RPC Server Functionality**

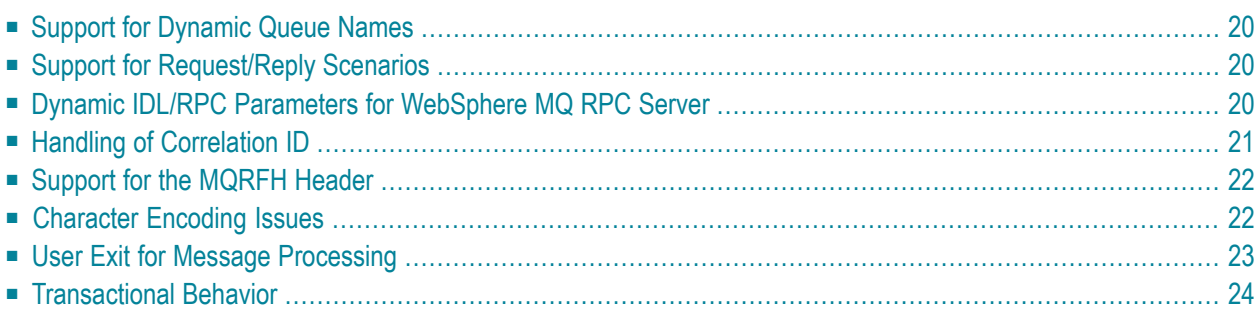

#### <span id="page-23-0"></span>**Support for Dynamic Queue Names**

In the properties file, only one input and one output queue can be specified. These are the default queues used by the WebSphere MQ RPC Server. The queue name can also be specified on each call, using a dynamic parameter. Since different queue names can be specified on different calls, multiple input or output queues are supported. The default input and output queues can also be used with the dynamic parameter. Queues specified by a dynamic parameter are opened when they are used for the first time and closed when the WebSphere MQ RPC Server terminates.

### <span id="page-23-1"></span>**Support for Request/Reply Scenarios**

A synchronous request/reply call to MQ is possible. In this case, the remote procedure call has to have both INPUT and OUTPUT parameters, or an INOUT parameter has to be specified. The WebSphere MQ RPC Server issues an MQ PUT call with message type "Request" on the default output queue. The Reply To Queue Name field is set to the name of the default input queue. After the PUT call, the WebSphere MQ RPC Server issues an MQ GET on the default input queue and then it waits for the reply message (note that for this scenario the input queue must be different from the output queue).

Dynamic queue names can also be used for the request/reply scenario. Use the MQ\_QUEUE\_NAME parameter for the output (request) queue and the MQ\_REPLY\_QUEUE parameter for the input (reply) queue.

You can also use the dynamic Reply To Queue parameter to indicate that a reply is expected for this message. In this case, sending the message and receiving the reply is decoupled and is performed by two separate RPC requests.

<span id="page-23-2"></span>The request and reply messages are correlated by the correlation ID. The reply message has to have the same correlation ID as the request message.

### **Dynamic IDL/RPC Parameters for WebSphere MQ RPC Server**

With the WebSphere MQ RPC Server it is possible that certain parameters of a remote procedure call are dynamic parameters which are evaluated by the WebSphere MQ RPC Server. Dynamic parameters have a fixed name; they can be defined only on level 1 in the parameter definition in the IDL file and before any variable length parameter, and have a specific format. The WebSphere MQ RPC Server uses the following parameters:

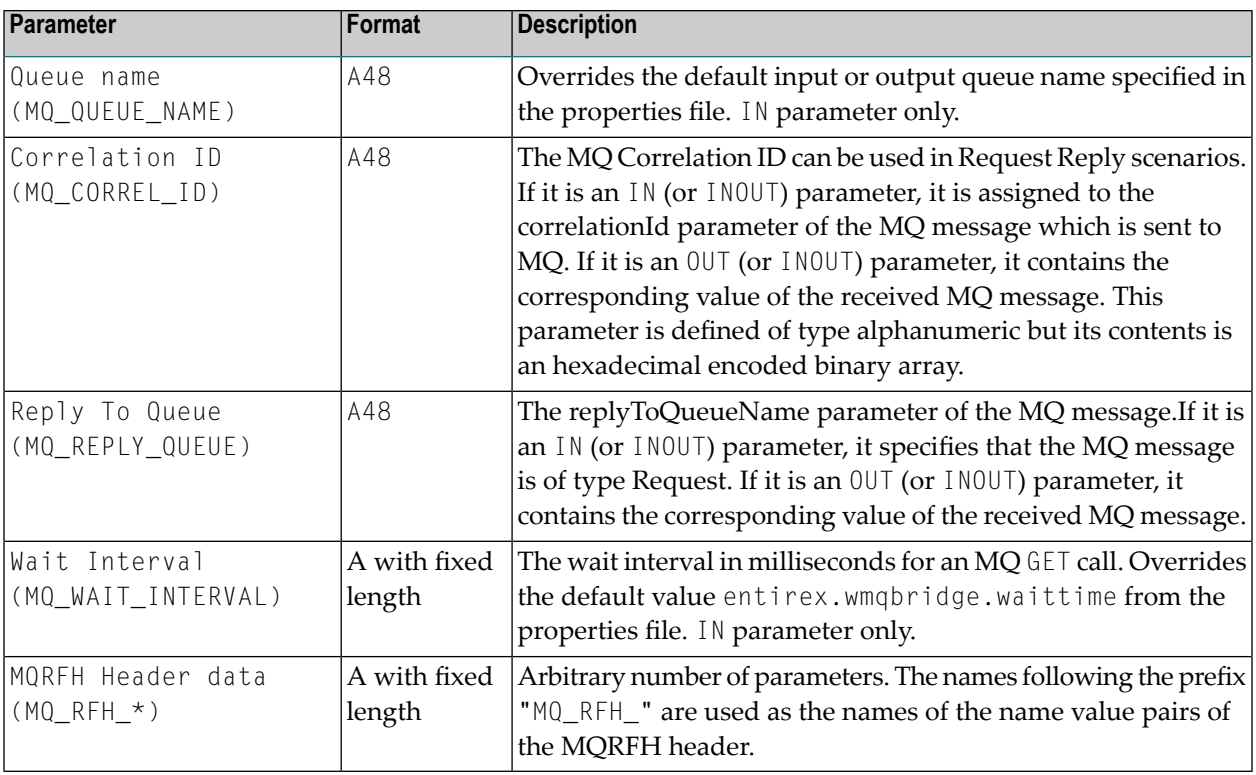

If dynamic parameters are to be used, generate a properties file from the corresponding Software AG IDL file and specified with the entirex.bridge.names.file property. To generate this property file, use the template *bridge.tpl* in the *template* subdirectory of the EntireX installation. For batch generation, run erxidl.bat (Windows) or erxidl.bsh (UNIX) with the parameters "-t <*path to template directory*>/bridge.tpl *<idlFile>*".

<span id="page-24-0"></span>Alternatively, you can also use the *EntireX Workbench*. Go to the **Preferences for EntireX** and create a new custom wrapper. Specify a name and browse to the *bridge.tpl* template. If the Custom Wrapper has been created (and the Workbench restarted), you can generate the properties file from an IDL file, using the context menu item **Generate ... from Software AG IDL**.

## **Handling of Correlation ID**

The correlation ID can be explicitly used in get message and put message operations using the dynamic parameter MQ\_CORREL\_ID.

For Request Reply scenarios there is also an implicit usage of the correlation ID by the WebSphere MQ RPC Server: If MQ\_CORREL\_ID is not explicitly specified, MQ is instructed to generate a correlation ID. The option MQPMO\_NEW\_CORREL\_ID is set internally to achieve this. When reading the reply the option MQMO\_MATCH\_CORREL\_ID is specified, thus the reply message has to use the same correlation as specified in the request message.

## <span id="page-25-0"></span>**Support for the MQRFH Header**

MQ messages may have custom specific headers. The MQRFH header (rules and formatting header) consists basically of name value pairs. Restriction: only one header per MQ message is possible; MQ allows an arbitrary number of headers per message.

When sending a message to MQ: a MQRFH header is built if at least one parameter in the IDL file has a name with prefix "MQ\_RFH\_". All IN (or INOUT) parameters with this prefix are used to build the header. If for example the IDL file contains two fields MQ\_RFH\_H1 and MQ\_RFH\_H2 with the values  $v1$  and  $v2$ , the resulting MQRFH header will have two name value pairs,  $H1$  v1 and  $H2$  v2.

If a message is received from MQ: if the message has a MQRFH header, all value entries in the name value pairs are copied to the corresponding OUT (or INOUT) parameter in the IDL file. The name has to match the part of the IDL parameter name after the prefix. In the above example consider that the MQ message has two name value pairs,  $H1 \text{ v11}$  and  $H3 \text{ v22}$ . Then the value v11 will be assigned to the parameter MQ\_RFH\_H1, the parameter MQ\_RFH\_H2 gets no value assigned, and the entry for H3 will be ignored.

### <span id="page-25-1"></span>**Character Encoding Issues**

When the WebSphere MQ RPC Server is exchanging messages via the EntireX Broker with an RPC client (or server), the usual rules apply. By default, the message is exchanged between the WebSphere MQ RPC Server and EntireX using the platform encoding of the JVM which executes the WebSphere MQ RPC Server.

If the payload of the MQ message is in XML format (property entirex.bridge.xmm has been set), the WebSphere MQ RPC Server converts the XML payload to the encoding used for the remote procedure call. If the WebSphere MQ RPC Server has to create the XML payload, it will use UTF-8.

If the payload of the MQ message is of type text, the translation of the MQ message payload is done by the IBM MQ Java classes. When sending a message, the WebSphere MQ RPC Server converts the message to a Unicode string and the MQ classes convert the Unicode string to the encoding specified by the CCSID (Coded Character Set IDentification) of the queue manager. When receiving a message the IBM MQ Java classes return a Unicode string.

#### <span id="page-26-0"></span>**User Exit for Message Processing**

WebSphere MQ does not have a clearly defined message layout, it is basically a stream of bytes. In general it is up to the MQ application to know the exact semantics of an MQ message. This might include application-specific headers and formatting rules. The WebSphere MQ RPC Server supports a general but simplified model of message processing.

To better handle application specific message layout details a user exit (or callback routine) can be used. The user exit is working on the WebSphere MQ Java representation of an MQ message (class com.ibm.mq.MQMessage) and can change the MQ message. The user exit gets control:

- 1. after an MQ message has been constructed by the WebSphere MQ RPC Server and before the message is put to the MQ queue,
- 2. after an MQ message has been read from an MQ queue and before it is processed by the Web-Sphere MQ RPC Server.

The user exit can be used for example for an application specific processing of the MQRFH, MQRFH2 or even custom headers.

To enable a user exit, use the property entirex.wmqbridge.userexit to specify the class name of the user exit implementation. The class will be loaded using the standard classpath. You can specify a separate classpath with the property entirex.wmqbridge.userexit.classpath. Note that for the classpath a file or HTTP URL must be specified. Your user exit class must implement the Java interface com.softwareag.entirex.rpcbridge.WMQBridgeExit.This Java interface has the following methods:

```
/**
** This method is called after the message has been created by the WMQBridge
** and before the message is sent to an MQ queue (MQPUT).
** The Message object and/or the MessageOptions object can be changed.
**
** @param msg The MQ message object.
** @param pmo The MQPutMessageOptions object.
**/
public void beforePut(com.ibm.mq.MQMessage msg, com.ibm.mq.MQPutMessageOptions pmo);
/**
** This method is called before a message is retrieved from an
** MQ queue (MQGET). The MessageOptions object can be changed.
**
** @param gmo The MQGetMessageOptions object.
**/
public void beforeGet(com.ibm.mq.MQGetMessageOptions gmo);
/**
** This method is called after a message has been retrieved from an
** MQ queue (MQGET) and before the message will be processed by the WMQBridge.
 ** The Message object can be changed.
```

```
**
** @param msg The MQ message object.
**/
public void afterGet(com.ibm.mq.MQMessage msg);
```
#### <span id="page-27-0"></span>**Transactional Behavior**

Calls to MQ Series are non-transactional by default. Thus the request operates outside the normal unit-of-work protocols. When reading a message with MQ GET, the message is deleted from the queue immediately. If an error occurs in the further processing of the message within the WebSphere MQ RPC Server (for example the translation to RPC or XML results in an error), the message cannot be made available again. The same applies to sending a message, the MQ PUT operation makes the message available immediately.

If the RPC client application uses conversational RPC, the MQ calls are issued transactional (using the SYNCPOINT option). A Backout Conversation will send a backout to the queue manager, and a Commit Conversation will send a commit to the queue manager.

To understand the level of guaranteed delivery provided by the WebSphere MQ RPC Server we present the flow of control when reading a message from a queue or writing a message to a queue. Sending a message to an MQ queue:

#### **To send a message to an MQ Queue**

- 1 The RPC client application sends a send request to the WebSphere MQ RPC Server.
- 2 The WebSphere MQ RPC Server creates a corresponding MQ message and puts the message on the queue. If the remote procedure call is part of an RPC conversation, the message is not committed.
- 3 The WebSphere MQ RPC Server returns a positive acknowledgment back to the RPC client. If something fails in step 2, an error is returned to the RPC client.

#### **To receive a message from an MQ Queue**

- 1 The RPC client application sends a receive request to the WebSphere MQ RPC Server.
- 2 The WebSphere MQ RPC Server reads a message from the queue. If no message is available, an error is returned to the RPC client. If the remote procedure call is part of an RPC conversation, the message is not committed.
- 3 The WebSphere MQ RPC Server creates a corresponding RPC reply which is sent back to the RPC client. If something fails in step 2, an error is returned to the RPC client.

If the send or receive call is part of a conversational RPC, the MQ transaction will get a commit or backout when the RPC conversation is closed, depending on the type of the endConversation call.

<span id="page-28-0"></span>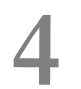

# Administering the EntireX WebSphere MQ Listener

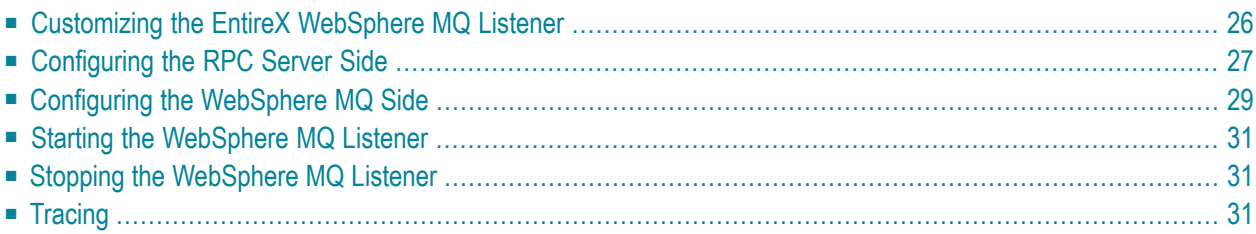

EntireX WebSphere MQ Listener runs as a listener on a WebSphere MQ queue and passes messages to an RPC server. It is used to send messages received from a WebSphere MQ queue to an RPC server applications. This means that existing RPC servers can be used for communication with WebSphere MQ.

The WebSphere MQ Listener can process only MQ messages which are in XML or SOAP format and which can be mapped to a Software AG IDL file, using XML Mapping Editor.

**Note:** EntireX WebSphere MQ ignores EntireX configuration parameters inside the payload. See *XML/SOAP Listener* in *Writing Advanced Applications with the XML/SOAP Wrapper*.

<span id="page-29-0"></span>See also *[Introduction](#page-4-0) to the WebSphere MQ RPC Server and WebSphere MQ Listener* | *[Advanced](#page-36-0) WebSphere MQ Listener [Functionality](#page-36-0)*.

#### **Customizing the EntireX WebSphere MQ Listener**

To set up the WebSphere MQ Listener, there is a configuration file and there are scripts to start the WebSphere MQ Listener.

The WebSphere MQ Listener is contained in *entirex.jar*. There are two parts: the RPC side and the WebSphere MQ side.

The WebSphere MQ Listener uses the WebSphere MQ base Java classes from IBM. To run the WebSphere MQ Listener, you need either the base Java classes or a full installation of WebSphere. Prerequisites for all EntireX components are described centrally. See *Prerequisites for WebSphere MQ RPC Server and WebSphere MQ Listener* in the respective section of the Release Notes for the required JAR file(s). The WebSphere MQ environment variables MQ\_JAVA\_LIB\_PATH and MQ\_JAVA\_INSTALL\_PATH must be set.

Make sure that either the local WebSphere MQ installation or the WebSphere MQ Java classes are accessible.

The default name for the configuration file is *entirex.wmqbridgelistener.properties*. The WebSphere MQ Listener searches for this file in the current working directory. You can set the name of the configuration file with -Dentirex.server.properties= *your file name*. Use the slash "/" as file separator. The configuration file contains the configuration for both parts of the WebSphere MQ Listener.

Alternatively, use script wmqbridgelistener.bsh (UNIX) or wmqbridgelistener.bin in the *bin* directory to start the WebSphere MQ Listener. Both scripts use the configuration file *entirex.wmqbridgelistener.properties* in the folder *etc*, and both can be customized.

### <span id="page-30-0"></span>**Configuring the RPC Server Side**

The WebSphere MQ Listener converts an MQ message into an RPC request to an RPC server. The RPC server is defined using the following properties.

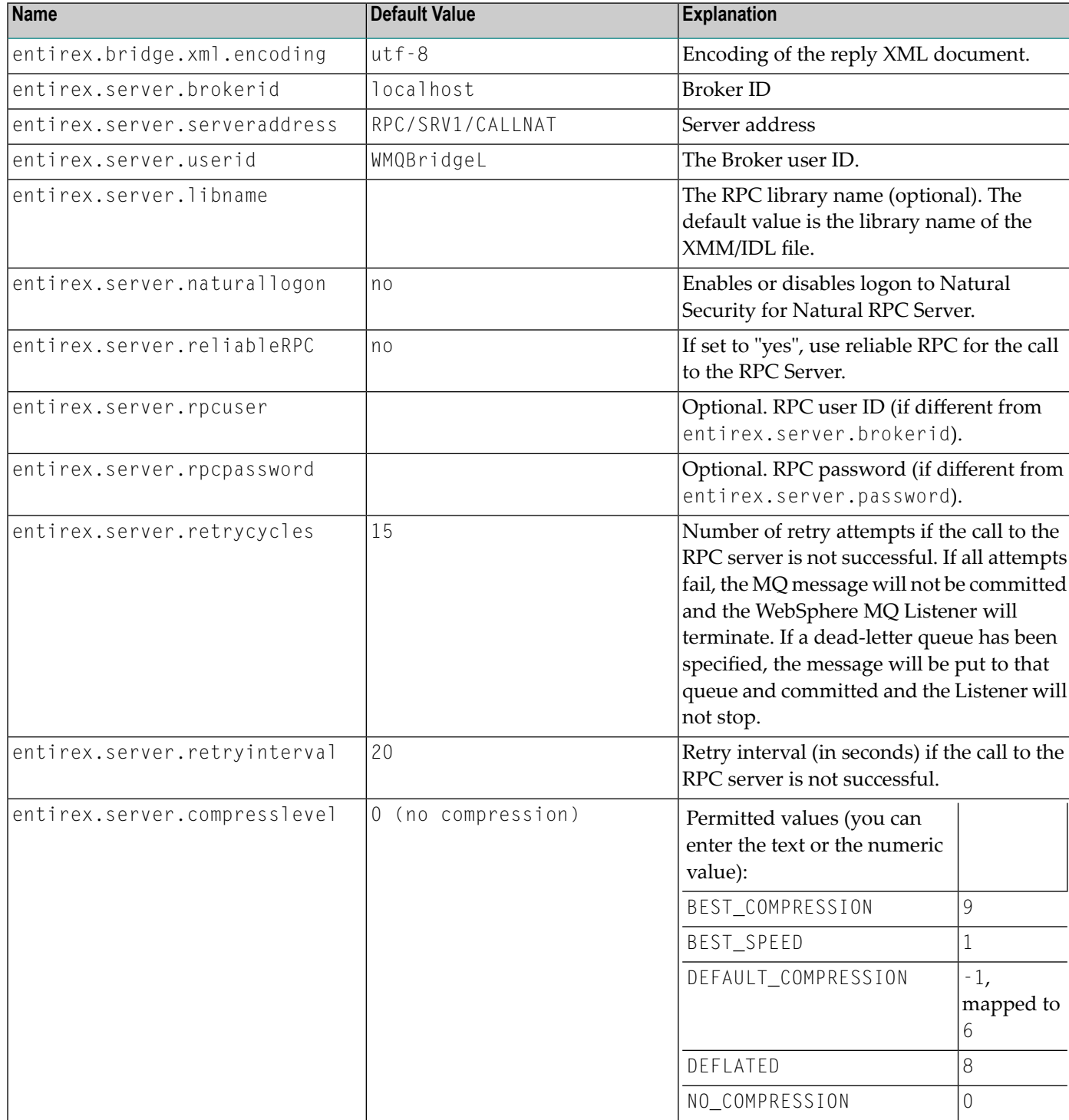

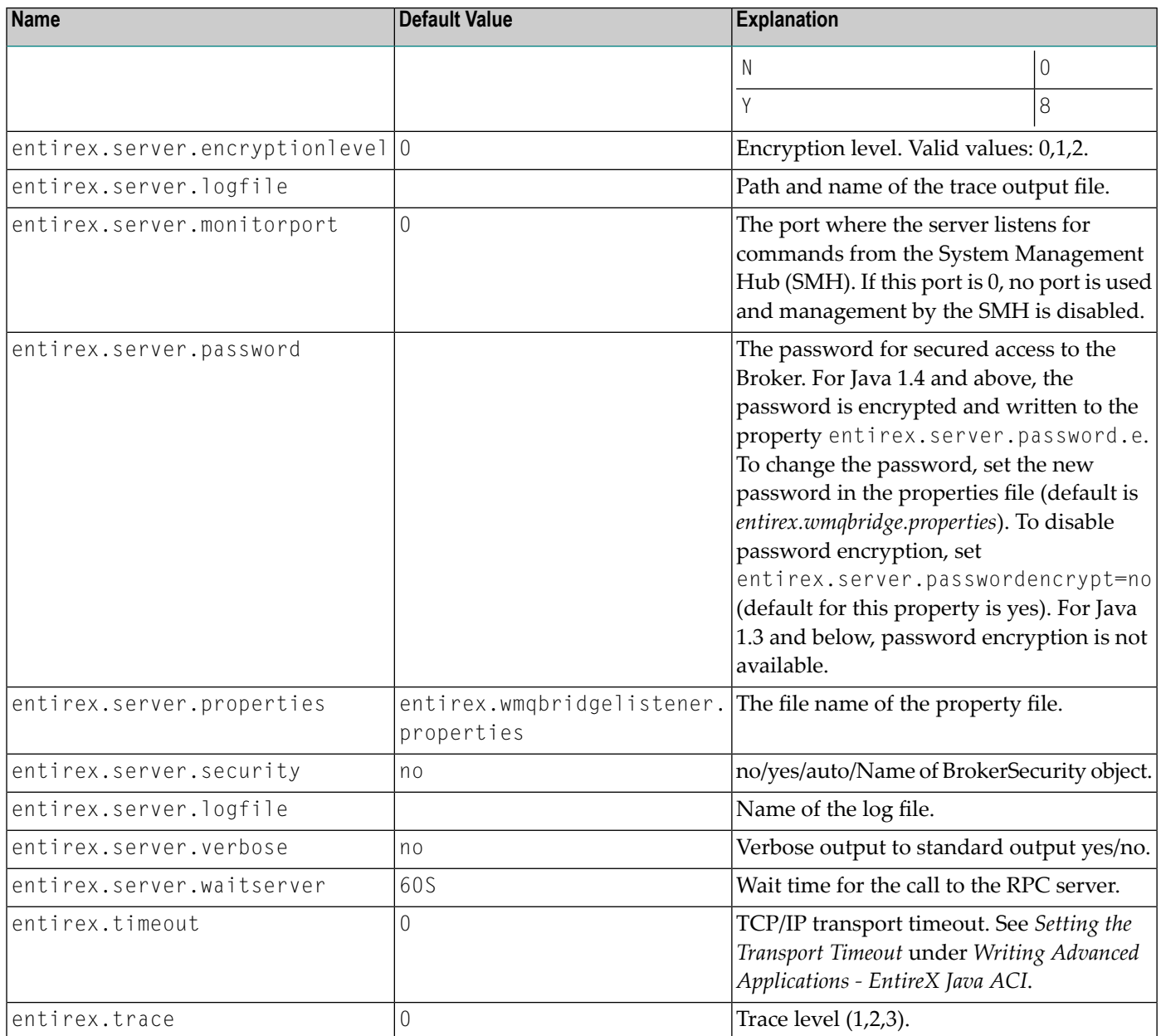

## <span id="page-32-0"></span>**Configuring the WebSphere MQ Side**

These properties are used to configure the connection to the WebSphere MQ queue manager.

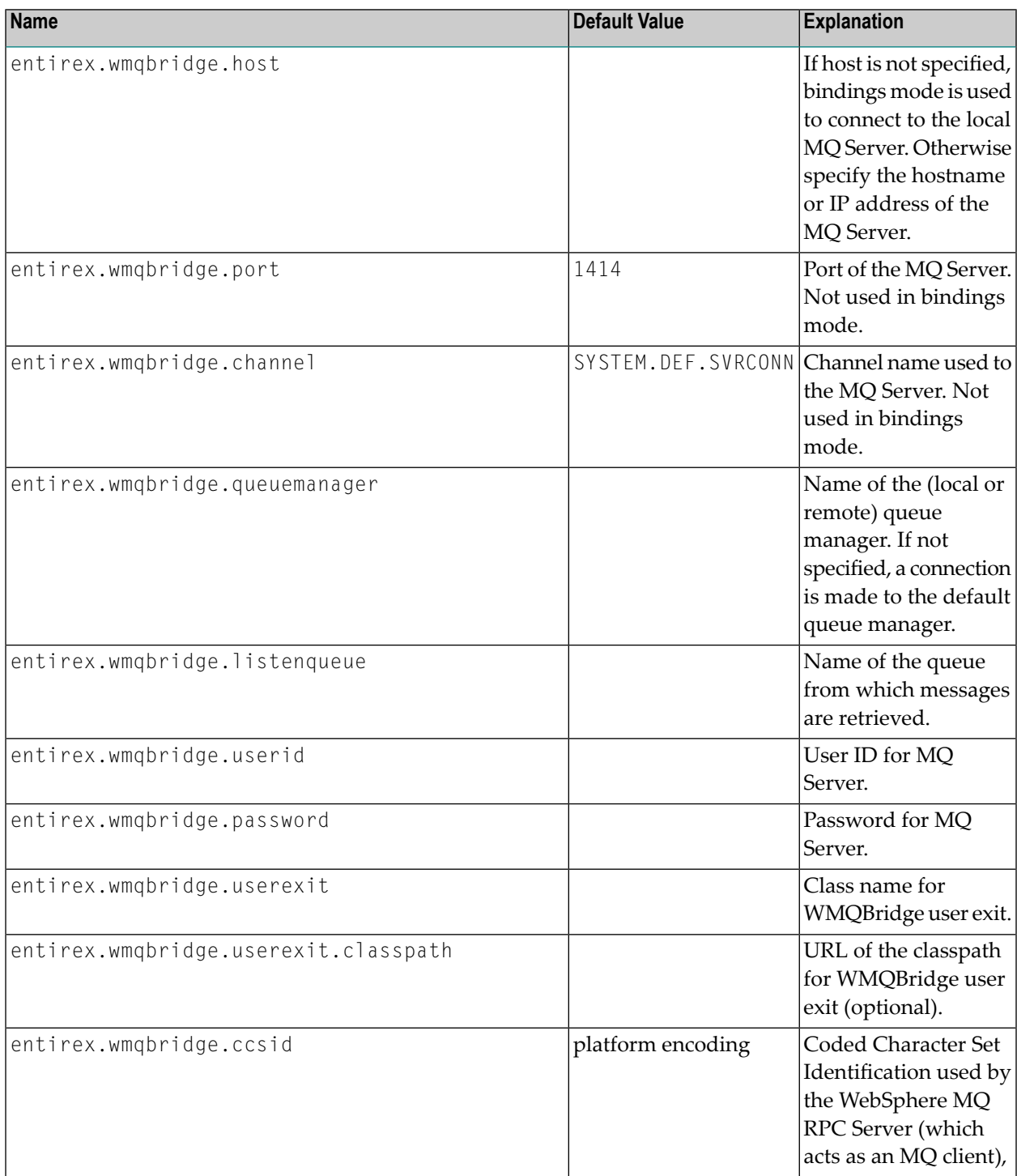

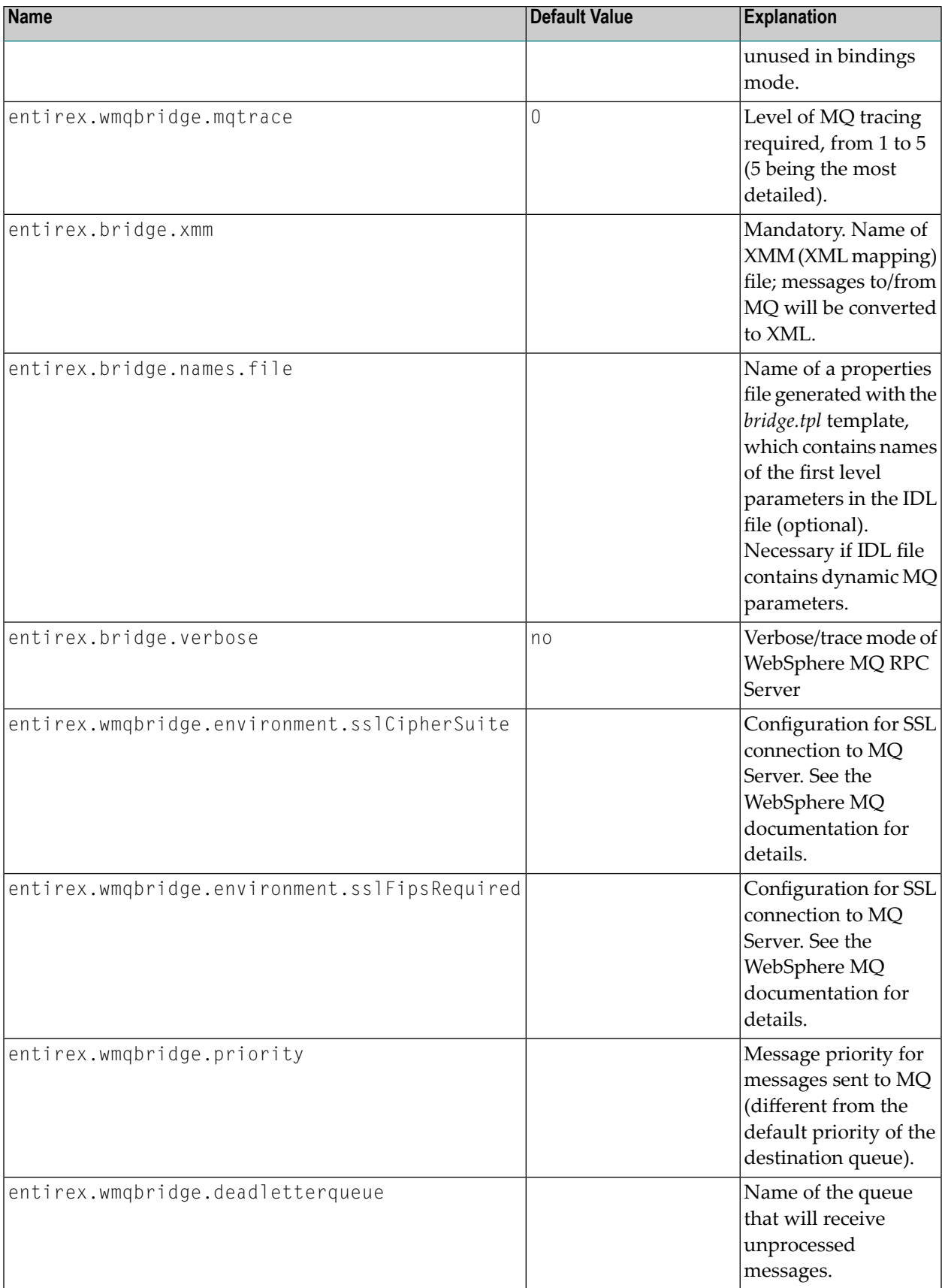

#### <span id="page-34-0"></span>**Starting the WebSphere MQ Listener**

Use start script wmqlistener.bsh (UNIX) or wmqlistener.bat (Windows) in the folder *bin* to start the WebSphere MQ Listener. You may customize this file. See also *Prerequisites for WebSphere MQ RPC Server and WebSphere MQ Listener* in the respective section of the Release Notes.

<span id="page-34-1"></span>The start scripts contain references to JAR files in the WS-Stack directory. If you update these JAR files, you may need to customize the JAR file names in the script files.

#### **Stopping the WebSphere MQ Listener**

Use CTRL-C to stop the WebSphere MQ Listener.

<span id="page-34-2"></span>On UNIX you can use kill  $\langle$ pid of java process> to stop the WebSphere MQ Listener.

#### **Tracing**

The trace level for the EntireX RPC part is controlled by the usual entirex.trace property. It can be set in the configuration file. Additional diagnostic output can be enabled by setting the property entirex.server.verbose.

The WebSphere MQ RPC Server-specific diagnostic output is enabled by setting the property entirex.bridge.verbose. In addition, tracing of the IBM WebSphere MQ classes can be influenced with the property entirex.wmqbridge.mqtrace.

Use the RPC server agent of the System Management Hub to dynamically change the level of the diagnostic output. You can specify a value of 0, 1, 2, or 3 which changes the value of  $entirex$ .trace. In addition, the value 0 will disable both entirex.server.verbose and entirex.bridge.verbose. A value greater than 0 will enable both entirex.server.verbose and entirex.bridge.verbose.

Redirect the trace to a file with the property entirex.server.logfile. Set this to the file name of the log file.

# <span id="page-36-0"></span>5

# **Advanced WebSphere MQ Listener Functionality**

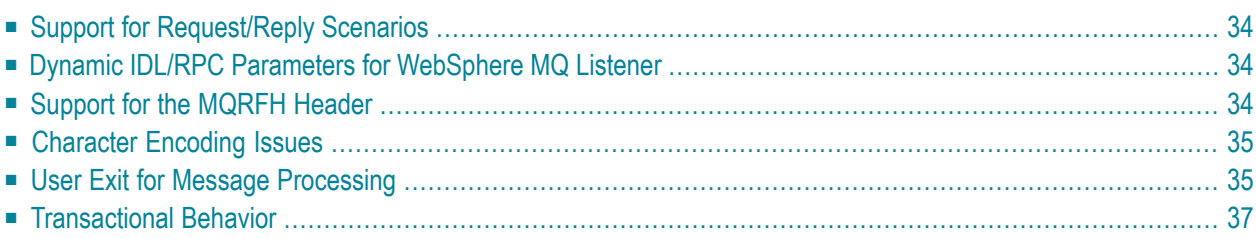

#### <span id="page-37-0"></span>**Support for Request/Reply Scenarios**

The WebSphere MQ Listener provides support for a synchronous request/reply scenario. In this case the remote procedure call usually has both INPUT and OUTPUT parameters, or at least one INOUT. A request/reply scenario is automatically detected by the WebSphere MQ Listener if the MQ message specifies the ReplyToQ field.

#### <span id="page-37-1"></span>**Dynamic IDL/RPC Parameters for WebSphere MQ Listener**

With the WebSphere MQ RPC Server it is possible that certain parameters of a remote procedure call are dynamic parameters which are evaluated by the RPC server. Dynamic parameters have a fixed name; they can be defined only on level 1 in the parameter definition in the IDL file and before any variable length parameter, and have a specific format. The WebSphere MQ Listener uses the following parameter:

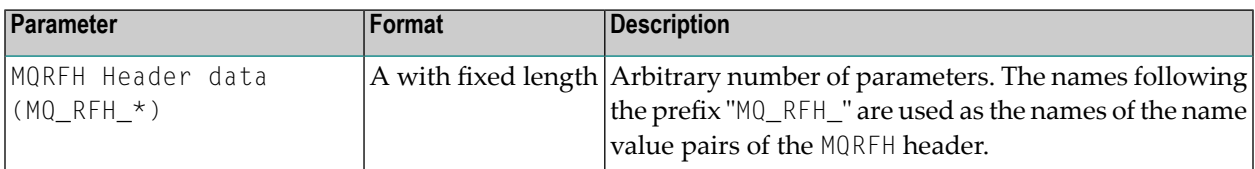

If dynamic parameters are to be used, generate a properties file from the corresponding Software AG IDL file and specified with the entirex.bridge.names.file property. To generate this property file, use the template *bridge.tpl* in the *template* subdirectory of the EntireX installation. For batch generation, run erxidl.bat (Windows) or erxidl.bsh (UNIX) with the parameters "-t <*path to template directory*>/bridge.tpl *<idlFile>*".

<span id="page-37-2"></span>Alternatively, you can also use the *EntireX Workbench*. Go to the **Preferences for EntireX** and create a new Custom Wrapper. Specify a name and browse to the *bridge.tpl* template. If the Custom Wrapper has been created (and the Workbench restarted), you can generate the properties file from an IDL file, using the context menu item **Generate ... from Software AG IDL**.

#### **Support for the MQRFH Header**

The WebSphere MQ RPC Server supports the MQRFH header (rules and formatting header). This header consists basically of name value pairs. Restriction: only one header per MQ message is possible; MQ allows an arbitrary number of headers per message.

When sending a message to MQ: a MQRFH header is built if at least one parameter in the IDL file has a name with prefix "MQ\_RFH\_". All IN (or INOUT) parameters with this prefix are used to build the header. If for example the IDL file contains two fields MQ\_RFH\_H1 and MQ\_RFH\_H2 with

the values "v1" and "v2", the resulting MQRFH header will have two name value pairs, "H1 v1" and "H2 v2".

If a message is received from MQ: if the message has a MQRFH header, all value entries in the name value pairs are copied to the corresponding OUT (or INOUT) parameter in the IDL file. The name has to match the part of the IDL parameter name after the prefix. In the above example consider that the MQ message has two name value pairs, "H1 v11" and "H3 v22". Then the value "v11" will be assigned to the parameter MQ\_RFH\_H1, the parameter MQ\_RFH\_H2 gets no value assigned, and the entry for "H3" will be ignored.

### <span id="page-38-0"></span>**Character Encoding Issues**

When the WebSphere MQ RPC Server is exchanging messages via the EntireX Broker with an RPC client (or server), the usual rules apply. By default, the message is exchanged between the WebSphere MQ RPC Server and EntireX using the platform encoding of the JVM which executes the WebSphere MQ RPC Server.

If the payload of the MQ message is in XML format (property entirex.bridge.xmm has been set), the WebSphere MQ RPC Server converts the XML payload to the encoding used forthe RPC request. If the WebSphere MQ RPC Server has to create the XML payload, it will use UTF-8.

<span id="page-38-1"></span>If the payload of the MQ message is of type "text", the translation of the MQ message payload is done by the IBM MQ Java classes. When sending a message, the WebSphere MQ RPC Server converts the message to a Unicode string and the MQ classes convert the Unicode string to the encoding specified by the CCSID (Coded Character Set IDentification) of the queue manager. When receiving a message, the IBM MQ Java classes return a Unicode string.

#### **User Exit for Message Processing**

WebSphere MQ does not have a clearly defined message layout, it is basically a stream of bytes. In general it is up to the MQ application to know the exact semantics of an MQ message. This might include application-specific headers and formatting rules. The WebSphere MQ RPC Server supports a general but simplified model of message processing.

To better handle application specific message layout details, a user exit (or callback routine) can be used. The user exit works on the WebSphere MQ Java representation of an MQ message (class com.ibm.mq.MQMessage) and can change the MQ message. The user exit gets control:

- 1. after an MQ message has been read from an MQ queue and before it is processed by the Web-Sphere MQ Listener
- 2. after an MQ message has been constructed by the WebSphere MQ Listener and before the message is put to the MQ queue.

The user exit can be used, for example, for an application-specific processing of the MQRFH, MQRFH2 or even custom headers.

To enable a user exit, use the property entirex.wmqbridge.userexit to specify the class name of the user exit implementation. The class will be loaded using the standard classpath. You can specify a separate classpath with the property entirex.wmqbridge.userexit.classpath. Note that for the classpath a file or HTTP URL must be specified. Your user exit class must implement the Java interface *com.softwareag.entirex.rpcbridge.wmqBridgeExit*. This Java interface has the following methods:

```
/**
** This method is called after the message has been created by the
** WMQBridge and before the message is sent to an MQ queue (MQPUT).
** The Message object and/or the MessageOptions object can be changed.
**
** @param msg The MQ message object.
** @param pmo The MQPutMessageOptions object.
**/
public void beforePut(com.ibm.mq.MQMessage msg, com.ibm.mq.MQPutMessageOptions pmo);
/**
** This method is called before a message is retrieved from an MQ
** queue (MQGET). The MessageOptions object can be changed.
**
** @param gmo The MQGetMessageOptions object.
**/
public void beforeGet(com.ibm.mq.MQGetMessageOptions gmo);
/**
** This method is called after a message has been retrieved from an
** MQ queue (MQGET) and before the message will be processed by the
* WMQBridge.
** The Message object can be changed.
**
** @param msg The MQ message object.
**/
public void afterGet(com.ibm.mq.MQMessage msg);
```
#### <span id="page-40-0"></span>**Transactional Behavior**

The WebSphere MQ Listener always works transactionally. A message is retrieved from the queue and then passed to the RPC server application. If no error occurs, the message is committed by the WebSphere MQ RPC Server. If the call to the RPC server is not successful, the call is retried as specified by properties entirex.server.retrycycles and entirex.bridge.retryinterval. If all retry attempts fail, the message is rolled back and the WebSphere MQ Listener terminates.